## **Reparaturwizard | Reparatur**

Der Reparatur-Wizard wird über den Vorgangsschritt 'Reparaturauftrag' gestartet. Dieser Schritt ist standardmäßig im Reparaturvorgang enthalten.

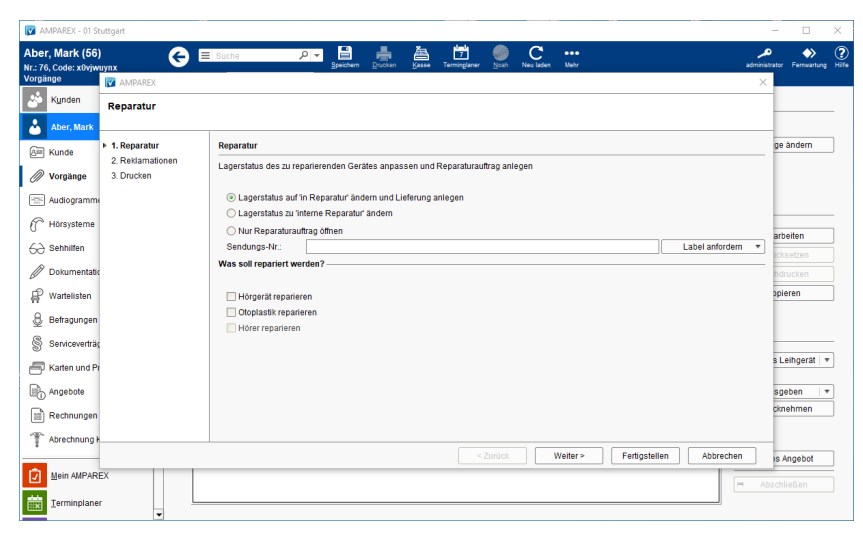

#### Arbeitsabläufe

[DHL Versand | Arbeitsablauf](https://manual.amparex.com/display/HAN/DHL+Versand+%7C+Arbeitsablauf)

#### Maskenbeschreibung

#### Bedienung

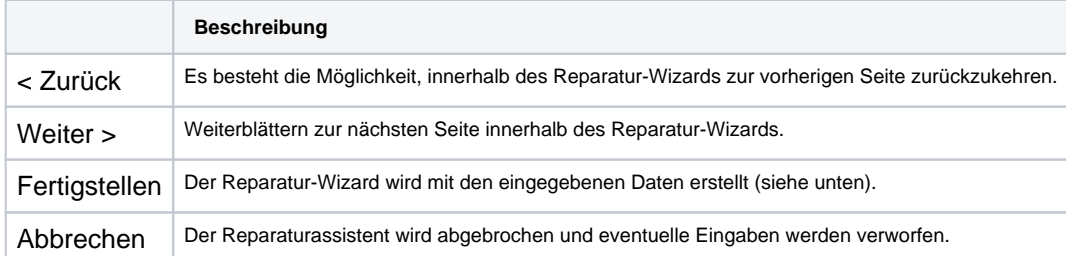

#### **Schritte**

**Beschreibung**

### **Reparaturwizard | Reparatur**

(Vorschau).

**Label anfordern**

**Was soll repariert werden?**

Schaltfläche ein Label angefordert wurde.

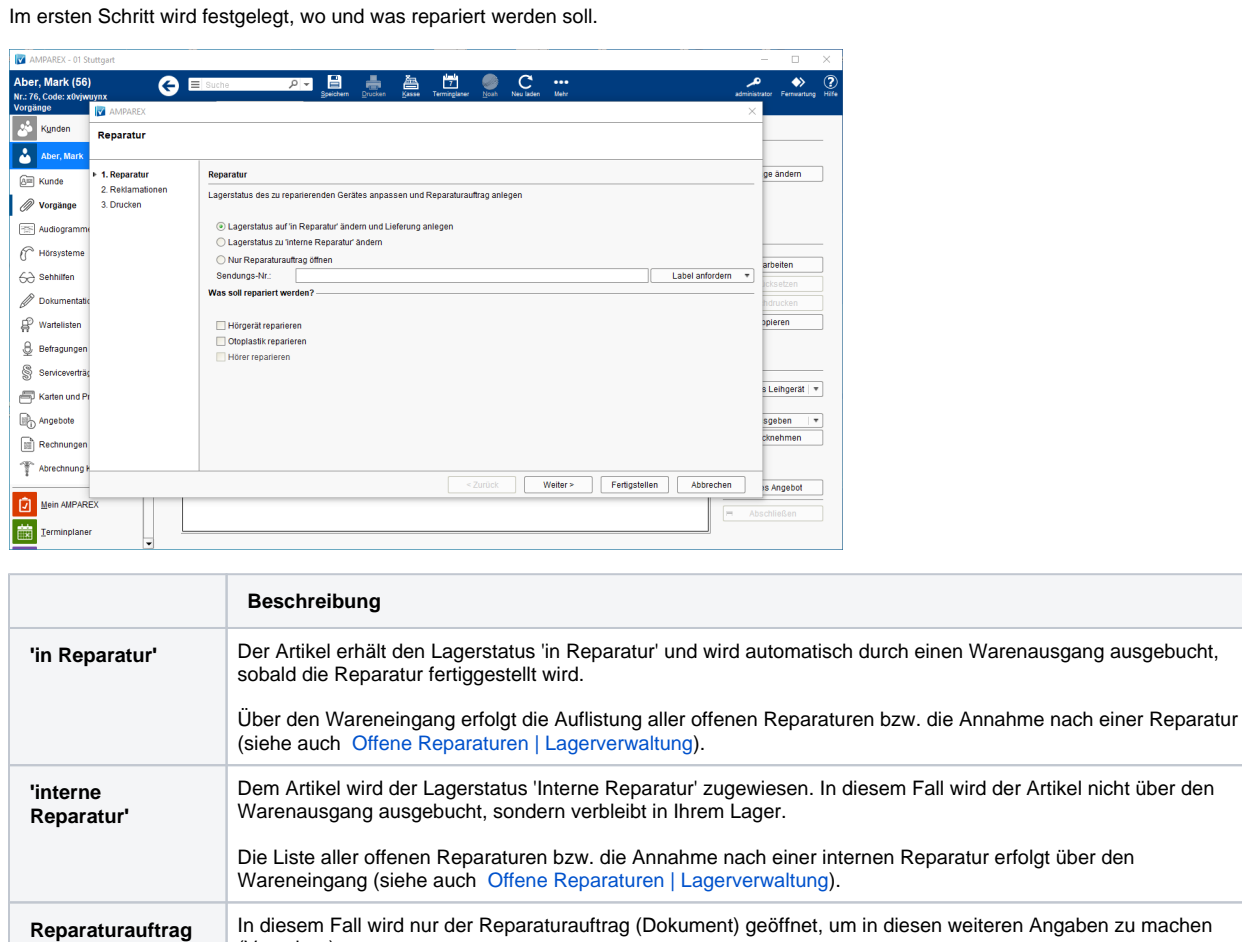

**Sendungsnummer** Möglichkeit, eine evtl. vorhandene Sendungsnummer einzugeben (nur wenn 'in Reparatur' ausgewählt - siehe

einer Adresse ausgewählt wurde (Beschreibung siehe [Warenausgang | Lagerverwaltung](https://manual.amparex.com/display/HAN/Warenausgang+%7C+Lagerverwaltung)).

welcher Teil davon repariert werden soll (Hörgerät, Otoplastik oder Hörer).

oben) - bzw. wird eine generierte Sendungsnummer automatisch eingetragen, wenn über die nachfolgende

Je nachdem, welcher Artikel im Reparaturvorgang zur Reparatur ausgewählt wurde, kann festgelegt werden,

Erstellt ein 'DHL Label' für den Versand des Artikels (siehe auch [DHL Service | Schnittstelle\)](https://manual-head.amparex.com/display/HAN/DHL+Service+%7C+Schnittstelle). Diese Funktion kann jedoch nur verwendet werden, wenn die Option 'in Reparatur' ausgewählt und wenn im Vorgang eine Firma mit

# **Reparaturwizard | Reparatur**

Im zweiten Schritt erfolgt eine erste Analyse der Fehler. Dazu werden die zu reparierenden Artikel nacheinander ausgewählt. Für jeden Artikel kann ein Beschreibungstext und ein oder mehrere Gründe ausgewählt werden.

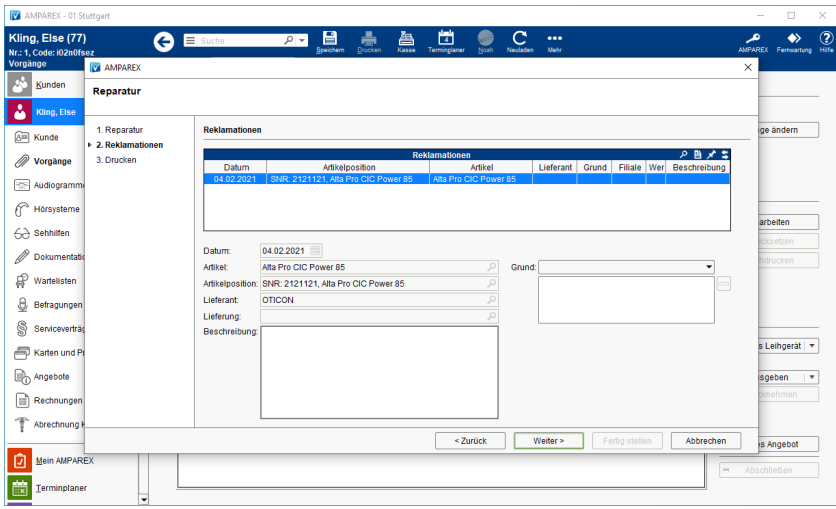

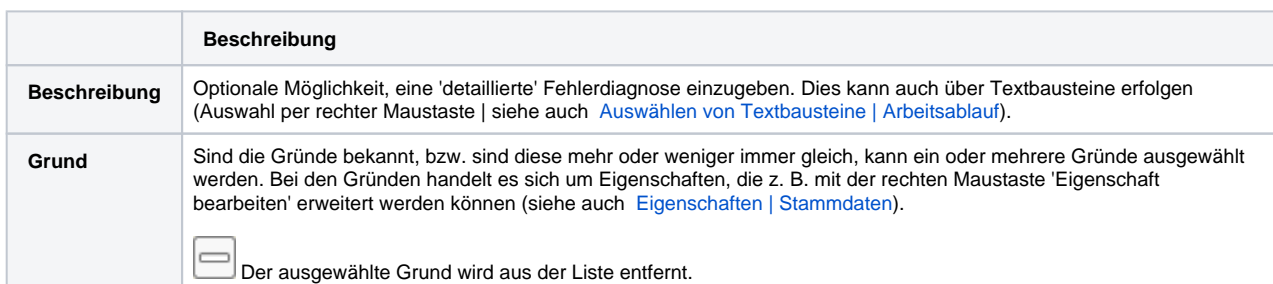

Im letzten Schritt geben Sie an, ob der Reparaturauftrag ausgedruckt werden soll und wenn ja, auf welchem Drucker er ausgedruckt werden soll.

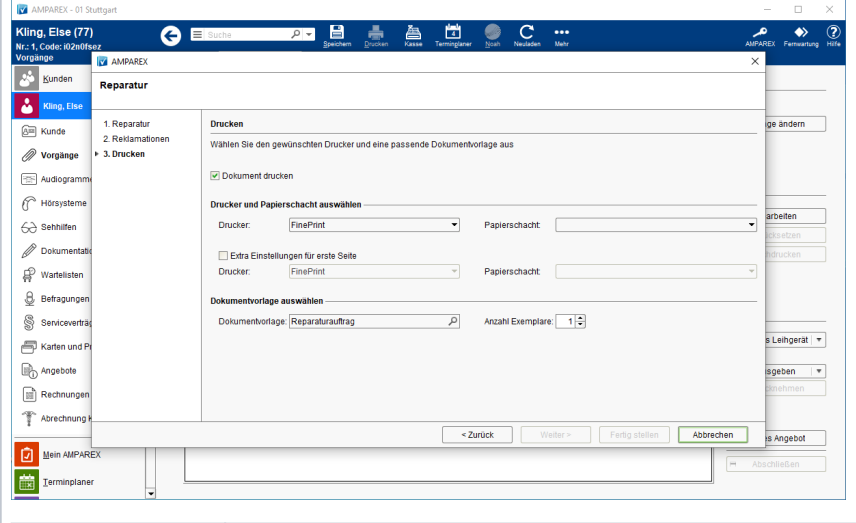

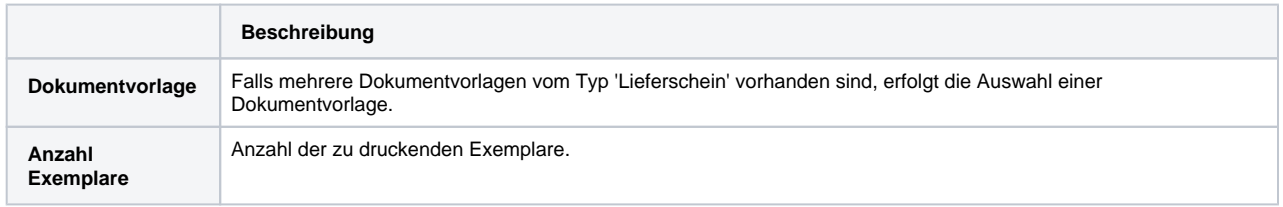